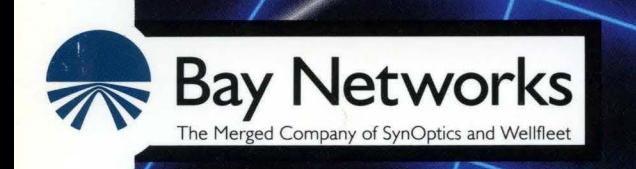

# **Customizing Data Compression Services**

Part No. 110056 A

# **Customizing Data Compression Services**

Router Software Version 8.1 O Site Manager Software Version 2.10

> Part No. 110056 Rev. A February 1995

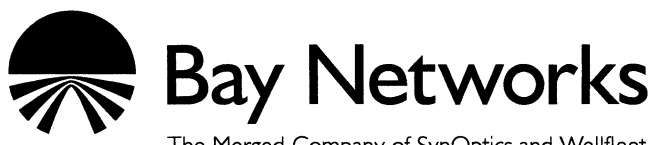

The Merged Company of SynOptics and Wellfleet

#### **Copyright © 1995 Bay Networks, Inc.**

All rights reserved. Printed in USA. February 1995.

The information in this document is subject to change without notice. This information is proprietary to Bay Networks, Inc.

The software described in this document is furnished under a license agreement or nondisclosure agreement and may only be used in accordance with the terms of that license. The terms of the Software License are provided with the documentation.

#### **Restricted Rights Legend**

Use, duplication, or disclosure by the government is subject to restrictions as set forth in subparagraph  $(c)(1)(ii)$  of the Rights in Technical Data and Computer Software clause at DFARS 252.227-7013.

#### **Notice for All Other Executive Agencies**

Notwithstanding any other license agreement that may pertain to, or accompany the delivery of, this computer software, the rights of the Government regarding its use, reproduction, and disclosure are as set forth in the Commercial Computer Software-Restricted Rights clause at FAR 52.227-19.

#### **Trademarks of Bay Networks, Inc.**

ACE, BLN, BN, and Wellfleet are registered trademarks and AFN, AN, ASN, BCN, BCNX, BLNX, BNX, CN, FN, FRE, LN, PPX, Bay Networks, and the Bay Networks logo are trademarks of Bay Networks, Inc.

#### **Third-Party Trademarks**

3Com is a registered trademark of 3Com Corporation.

AIX, Net View, and IBM are registered trademarks of International Business Machines Corporation.

AppleTalk and EtherTalk are registered trademarks of Apple Computer, Inc.

AT&T and ST are registered trademarks of American Telephone and Telegraph Company.

DEC, DECnet, VAX, and VT100 are trademarks of Digital Equipment Corporation.

Distinct is a registered trademark and Distinct TCP/IP is a trademark of Distinct Corporation.

Fastmac and MADGE are trademarks of Madge Networks, Ltd.

Hayes is a registered trademark of Hayes Microcomputer Products, Inc.

HP is a registered trademark of Hewlett-Packard Company.

Intel is a registered trademark of Intel Corporation.

IPX, NetWare, and Novell are registered trademarks of Novell, Inc.

MCI is a registered trademark of MCI Communications Corporation.

Microsoft, MS, and MS-DOS are registered trademarks and Windows is a trademark of Microsoft Corporation.

Motif and OSF/Motif are registered trademarks of Open Software Foundation, Inc.

Motorola is a registered trademark of Motorola, Inc.

NetBIOS is a trademark of Micro Computer Systems, Inc.

Open Look and UNIX are registered trademarks of UNIX System Laboratories, Inc.

Sun and Solaris are registered trademarks and SPARCstation is a trademark of Sun Microsystems, Inc.

VINES is a registered trademark of Banyan Systems Incorporated.

X Window System is a trademark of the Massachusetts Institute of Technology.

Xerox is a registered trademark and XNS is a trademark of Xerox Corporation.

All other trademarks and registered trademarks are the property of their respective owners.

# **Bay Networks Software License**

This Software License shall govern the licensing of all software provided to licensee by Bay Networks ("Software"). Bay Networks will provide licensee with Software in machine-readable form and related documentation ("Documentation"). The Software provided under this license is proprietary to Bay Networks and to third parties from whom Bay Networks has acquired license rights. Bay Networks will not grant any Software license whatsoever, either explicitly or implicitly, except by acceptance of an order for either Software or for a Bay Networks product ("Equipment") that is packaged with Software. Each such license is subject to the following restrictions:

- 1. Upon delivery of the Software, Bay Networks grants to licensee a personal, nontransferable, nonexclusive license to use the Software with the Equipment with which or for which it was originally acquired, including use at any of licensee's facilities to which the Equipment may be transferred, for the useful life of the Equipment unless earlier terminated by default or cancellation. Use of the Software shall be limited to such Equipment and to such facility. Software which is licensed for use on hardware not offered by Bay Networks is not subject to restricted use on any Equipment, however, unless otherwise specified on the Documentation, each licensed copy of such Software may only be installed on one hardware item at any time.
- 2. Licensee may use the Software with backup Equipment only if the Equipment with which or for which it was acquired is inoperative.
- 3. Licensee may make a single copy of the Software (but not firmware) for safekeeping (archives) or backup purposes.
- 4. Licensee may modify Software (but not firmware), or combine it with other software, subject to the provision that those portions of the resulting software which incorporate Software are subject to the restrictions of this license. Licensee shall not make the resulting software available for use by any third party.
- 5. Neither title nor ownership to Software passes to licensee.
- 6. Licensee shall not provide, or otherwise make available, any Software, in whole or in part, in any form, to any third party. Third parties do not include consultants, subcontractors, or agents of licensee who have licensee's permission to use the Software at licensee's facility, and who have agreed in writing to use the Software only in accordance with the restrictions of this license.
- 7. Third-party owners from whom Bay Networks has acquired license rights to software that is incorporated into Bay Networks products shall have the right to enforce the provisions of this license against licensee.
- 8. Licensee shall not remove or obscure any copyright, patent, trademark, trade secret, or similar intellectual property or restricted rights notice within or affixed to any Software and shall reproduce and affix such notice on any backup copy of Software or copies of software resulting from modification or combination performed by licensee as permitted by this license.
- 9. Licensee shall not reverse assemble, reverse compile, or in any way reverse engineer the Software. [Note: For licensees in the European Community, the Software Directive dated 14 May 1991 (as may be amended from time to time) shall apply for interoperability purposes. Licensee must notify Bay Networks in writing of any such intended examination of the Software and Bay Networks may provide review and assistance.]
- 10. Notwithstanding any foregoing terms to the contrary, if licensee licenses the Bay Networks product "Site Manager," licensee may duplicate and install the Site Manager product as specified in the Documentation. This right is granted solely as necessary for use of Site Manager on hardware installed with licensee's network.
- 11. This license will automatically terminate upon improper handling of Software, such as by disclosure, or Bay Networks may terminate this license by written notice to licensee if licensee fails to comply with any of the material provisions of this license and fails to cure such failure within thirty (30) days after the receipt of written notice from Bay Networks. Upon termination of this license, licensee shall discontinue all use of the Software and return the Software and Documentation, including all copies, to Bay Networks.
- 12. Licensee's obligations under this license shall survive expiration or termination of this license.

# **Contents**

# **Chapter 1**<br>Data Compression Overview

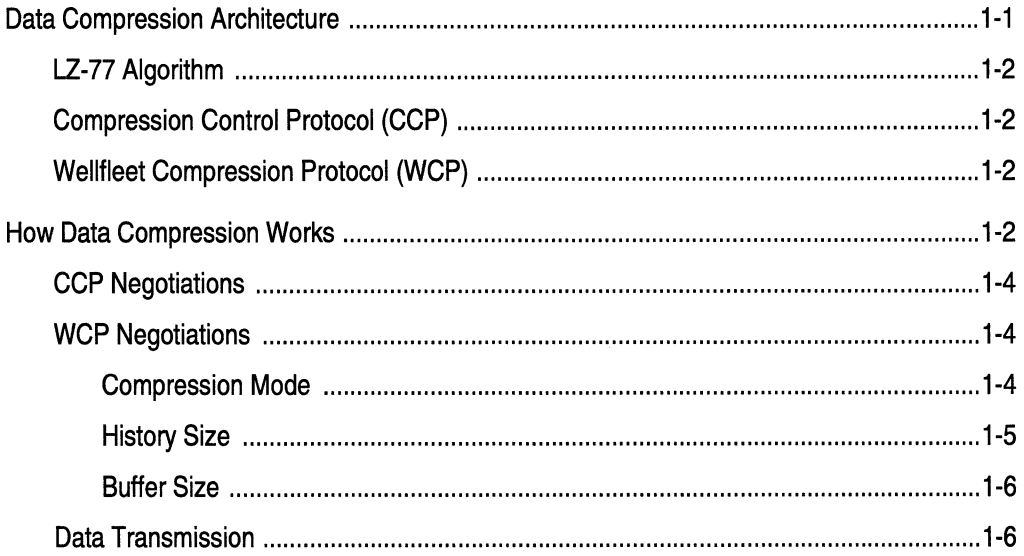

# **Chapter 2**<br>Implementation Notes

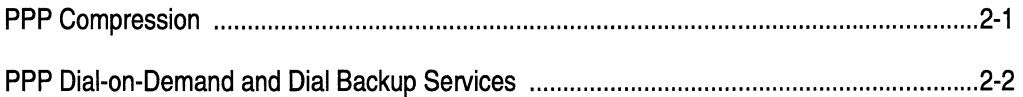

# **Chapter 3**<br>**Editing Data Compression Parameters**

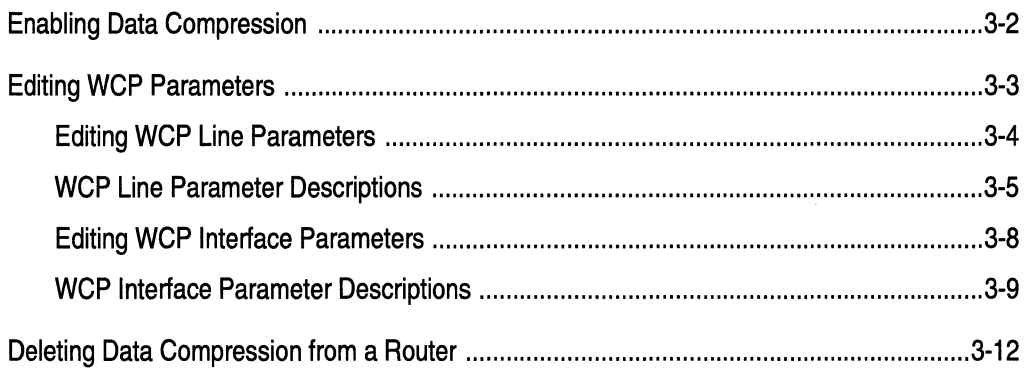

# Index

# **Figures**

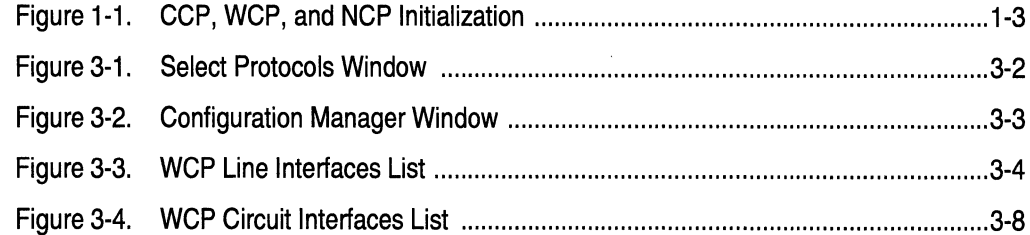

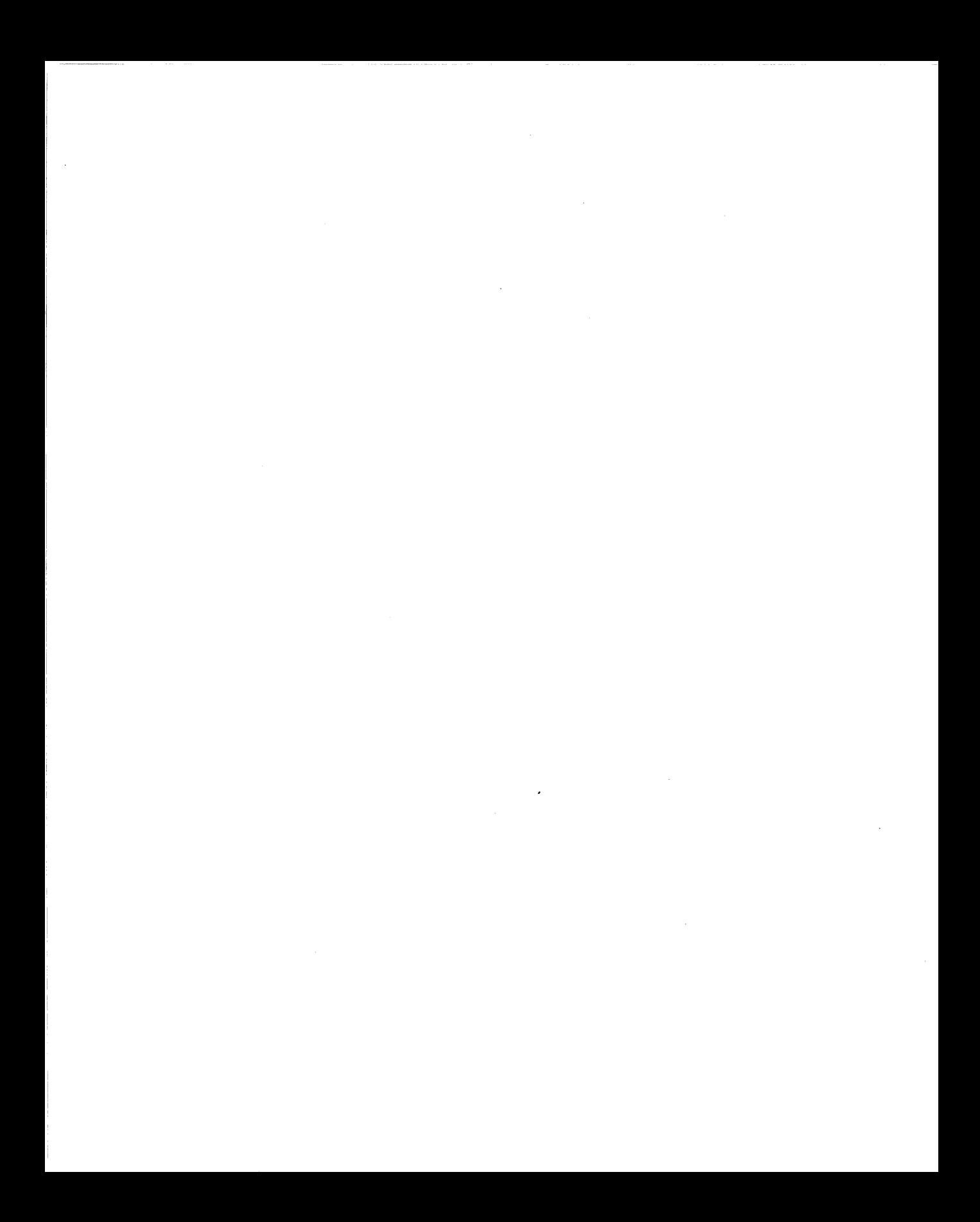

# **About This Guide**

If you are responsible for configuring and managing Wellfleet® routers running over Point-to-Point links, you need to read this guide.

This guide describes Wellfleet data compression services and provides instructions for using Site Manager to configure Wellfleet Compression Protocol (WCP) parameters for your network.

Refer to this guide for

- $\Box$  An overview of data compression services (Chapter 1)
- $\Box$  Information about our implementation of compression services (Chapter 2)
- $\Box$  Descriptions of WCP parameters and instructions for editing those parameters (Chapter 3)

For information and instructions about the following topics, see *Configuring Wellfleet Routers.* 

- o Initially configuring and saving an WAN interface
- $\Box$  Retrieving a configuration file
- $\Box$  Rebooting the router with a configuration file

# **Before You Begin**

Before using this guide, you must complete the following procedures:

- $\Box$  Create and save a configuration file that contains at least one PPP interface.
- $\Box$  Retrieve the configuration file in local, remote, or dynamic mode.

Refer to *Configuring Wellfleet Routers* for instructions.

# **How to Get Help**

For additional information or advice, contact the Bay Networks Help Desk in your area:

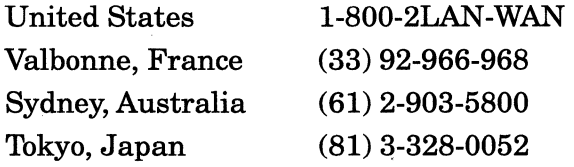

# **Conventions**

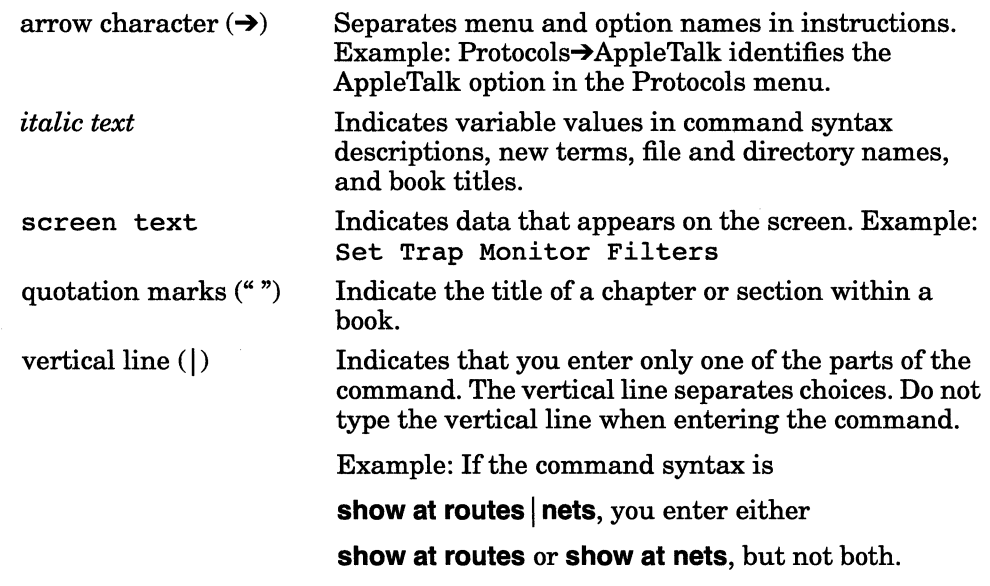

# **Acronyms**

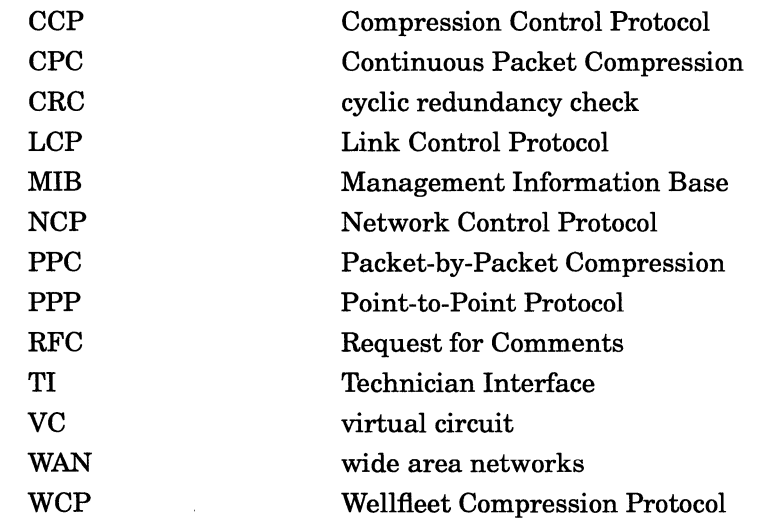

 $\label{eq:3.1} \begin{split} \mathcal{L}_{\mathcal{M}}(x) = \mathcal{L}_{\mathcal{M}}(x) = \mathcal{L}_{\mathcal{M}}(x) \quad \text{for } x \in \mathcal{M}_{\mathcal{M}}(x) \; , \end{split}$  $\label{eq:conformal} \mathcal{L}(\mathcal{H}) = \mathcal{L}(\mathcal{H}) \times \mathcal{L}(\mathcal{H}) \times \mathcal{L}(\mathcal{H}) \times \mathcal{L}(\mathcal{H}) \times \mathcal{L}(\mathcal{H})$  $\sim$   $\sim$  $\mathcal{L}(\mathcal{L}^{\text{max}}_{\text{max}})$ 

# **Chapter 1 Data Compression Overview**

Wellfleet data compression software enables you to reduce line costs and improve response times over wide area networks running Point-to-Point Protocol (PPP).

Wellfleet data compression eliminates redundancies in data streams. When you use compression on your network, bandwidth efficiency improves, and you can transmit more data over a given amount of network bandwidth.

'lb implement compression, you must make decisions about how much memory to allocate to this task. The goal is to compress data as much as possible without unduly taxing the resources of the router.

# **Data Compression Architecture**

Wellfleet routers use the following algorithm and protocols to provide data compression services:

- o LZ-77 algorithm
- o Compression Control Protocol (draft RFC)
- o Wellfleet Compression Protocol (WCP)

### **LZ-77 Algorithm**

We base our data compression services on a Lempel-Ziv (LZ-77) algorithm. The algorithm uses a sliding history buffer that stores the data that the network link has processed most recently. The compressor compares new data strings with data it has already processed and stored in the buffer. When the compressor detects redundant strings it replaces those strings with offset and length tokens that are shorter than the original strings, and thus compresses the data.

### **Compression Control Protocol (CCP)**

Wellfleet routers use the draft RFC Compression Control Protocol (CCP) only to enable or disable compression.

The draft RFC for CCP also includes a history reset request and acknowledgment capability, but the our implementation of data compression does not use these features.

### **Wellfleet Compression Protocol (WCP)**

Wellfleet Compression Protocol is a transfer protocol for transporting compressed packets. WCP negotiates compression mode, history size, and buffer size. WCP also retransmits packets in the event of packet loss, and provides protection from inadvertent data expansion.

## **How Data Compression Works**

The following sections provide descriptions of how Wellfleet data compression works. As you read these sections, refer to Figure 1-1, which illustrates CCP and WCP initialization.

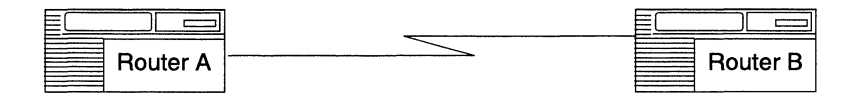

1. PPP interface on network; LCP negotiations complete; begin CCP negotiations:

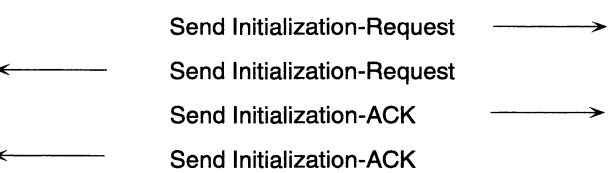

2. CCP negotiations complete; begin WCP negotiations, including compression mode, history size, and buffer size:

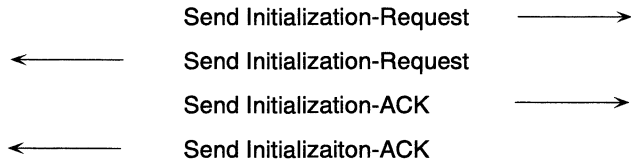

3. WCP negotiations complete; begin NCP negotiations:

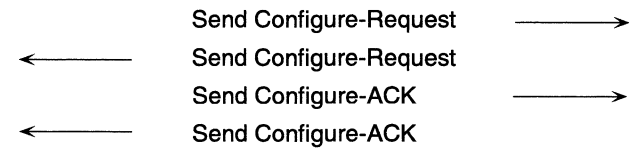

4. NCP open; begin transmitting data:

L,

Ĭ.

Send Data

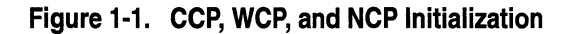

### **CCP Negotiations**

CCP allows the two ends of a PPP connection to negotiate whether to use data compression, and if so, which algorithm to use. Our implementation of compression uses only the LZ-77 algorithm.

**Note:** If one side of a link requests an algorithm that the other side does not support, traffic over the link continues, but in uncompressed form.

Negotiations begin when PPP establishes a link. CCP uses the same configuration and network control protocol negotiations that Link Control Protocol (LCP) uses. For a detailed explanation of LCP negotiations, see "Establishing the PPP Link" in *Customizing PPP Services.* 

### **WCP Negotiations**

Each side of a PPP link running data compression has a compressor, a decompressor, a compression history, and a buffer. When you configure compression, you must set WCP parameters for compression mode, history size, and buffer size.

### **Compression Mode**

You can compress data in one of two modes:

- o Continuous Packet Compression (CPC) maintains compression history across packets. Using CPC yields a higher *compression ratio* than does Packet by Packet. Compression ratio is the size of uncompressed data compared to the size of that same data after it has been compressed.
- o Packet-by-Packet Compression (PPC) creates a new history for each packet. Using PPC yields a lower compression ratio than does CPC.

In most circumstances you should select CPC to maximize compression.

Select PPC only for links that drop a very large number of packets. Be aware that under these circumstances, implementing data compression may offer marginal or no advantages.

If either side of the link specifies PPC, both sides of the link use PPC.

#### **History Size**

Each side of the link maintains both compression and decompression histories and lookup tables. The compression and decompression histories maintain a record of data that has already traveled across the network. The lookup tables maintain a record of redundant strings and the offset and length tokens that replace each of those strings.

You can allocate either 8 KB or 32 KB of local memory to maintain a compression history. To maximize compression, accept the default, 32 KB.

If the link uses a compression history of 8 KB, each end of the link allocates 8 KB of memory for compression, 16 KB for a compression lookup table, and 8 KB for decompression. If the link uses a compression history of 32 KB, each end of the link allocates 32 KB of memory for compression, 64 KB for a compression lookup table, and 32 KB for decompression.

If you select different values for history size for the two sides of the link, the smaller of the two sizes becomes the history size for the link.

The choice is not as critical in the case of PPP, which allows only one circuit per line, as it is in the case of other protocols that allow many virtual circuits (VCs) per line, and therefore require more careful allocation of memory.

Select 8 KB or 32 KB for history size, based on the amount of memory you want each end of the link to allocate for this process.

### **Buffer Size**

Buffer size is the amount of memory at the compressor that keeps the transmission history. You can select a buffer size of None, Normal, Large, or Very Large. The default value is Normal. Configure buffer space based on the following conditions:

 $\Box$  Length of time it takes for data to travel over the link

AN ormal buffer size usually suffices for a coast-to-coast connection within the United States. You may need a Large or Very Large buffer if your link is over a satellite connection.

 $\Box$  Number of dropped packets

Increase the buffer size on a link with a large number of dropped packets.

Decrease the buffer size, even to None, to conserve memory on a link with a very small number of dropped packets.

 $\Box$  Number of resets

Increase the buffer size for a link with a large number of resets and a low number of dropped packets. Be aware, however, that a high number of resets may occur for reasons unrelated to buffer size.

### **Data Transmission**

When WCP negotiations are complete, Network Control Protocol (NCP) negotiations occur. When NCP negotiations are complete, data transmission using compression begins.

# **Chapter 2 Implementation Notes**

This chapter provides information on special features of the Bay Networks data compression implementation.

# **PPP Compression**

Wellfleet data compression software works over wide area network links running Point-to-Point Protocol (PPP). It includes the following features:

- o One WCP circuit per configured line
- o Compression for a FRE module at 4x128 KB/s compressed throughput, full duplex; or 512 KB/s aggregate compressed throughput
- $\Box$  Compression on an AN platform at 2x64 KB/s compressed throughput, full duplex; or 128 KB/s aggregate compressed throughput
- $\Box$  Compression on all interface modules (ILIs) that support serial and ISDN BRI ports
- o Compression support for all Wellfleet router platforms: AN, ASN, and BN, plus VME
- $\Box$  Compression configurable on a per-circuit or line basis

We do not support header compression or compression over multiline.

## **PPP Dial-on-Demand and Dial Backup Services**

PPP allows you to configure dial-on-demand and backup services.

Dial-on-demand enables you to establish a circuit only when you want to transmit and receive data, as opposed to having a leased line, which is always available: By using a circuit on a demand basis, you can significantly reduce your line costs.

PPP also allows you to configure a dial backup feature. If a primary PPP line fails and you have enabled dial backup, the router automatically establishes a backup line.

You can use data compression on dial-on-demand and dial backup circuits. When you enable compression on a dial-on-demand or dial backup circuit, WCP automatically configures or deletes compression as lines are added to or removed from the circuit.

For further information on enabling compression for dial-on-demand and dial backup lines, see *Customizing Dial Services.* After you have enabled compression, you edit compression parameters by following the directions in this manual.

# **Chapter 3 Editing Data Compression Parameters**

This chapter provides information about customizing data compression parameters for the PPP interfaces you configure on the router.

**Note:** You must configure at least one PPP interface on the router to enable data compression and edit data compression parameters. If you do not know how to configure a PPP interface, see *Configuring Wellfleet Routers.* 

For each WCP parameter that you configure, this chapter provides descriptions of the default setting, all valid setting options, the parameter function, instructions for setting the parameter, and the Management Information Base (MIB) object ID.

The Technician Interface (TI) allows you to modify parameters by issuing set and **commit** commands with the MIB object ID. This process is equivalent to modifying parameters using Site Manager. For more information about using the Technician Interface to access the MIB, refer to *Using Technician Interface Software.* 

# **Enabling Data Compression**

You enable data compression from the Select Protocols window that pops up after you have selected PPP from the WAN Protocols window (Figure 3-1).

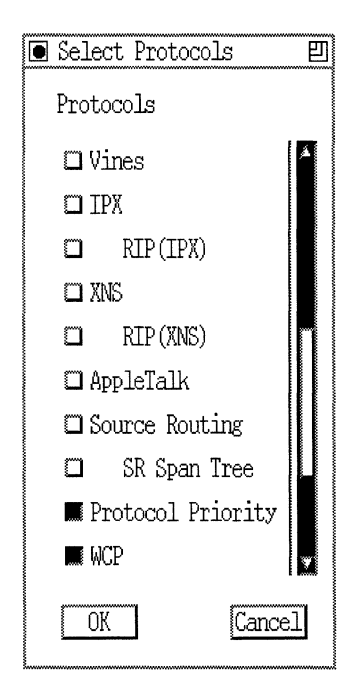

#### **Figure** 3-1. **Select Protocols Window**

- 1. Scroll through the list to select WCP (Wellfleet Compression Protocol). You may also select other protocols you want to configure.
- 2. Click on OK to implement compression and exit the window.

# **Editing WCP Parameters**

After you enable compression, you can edit all data compression parameters from the Configuration Manager window (Figure 3-2). Refer to Configuring Wellfleet Routers for instructions on using Site Manager to access this window.

Since PPP allows only one circuit per line, you can configure most PPP WCP parameters by selecting either Protocols $\rightarrow$ WCP $\rightarrow$ Lines or  $Protocols \rightarrow WCP \rightarrow Interfaces$ . The only parameter that does not appear in both places is Buffer Size, which is a line parameter only.

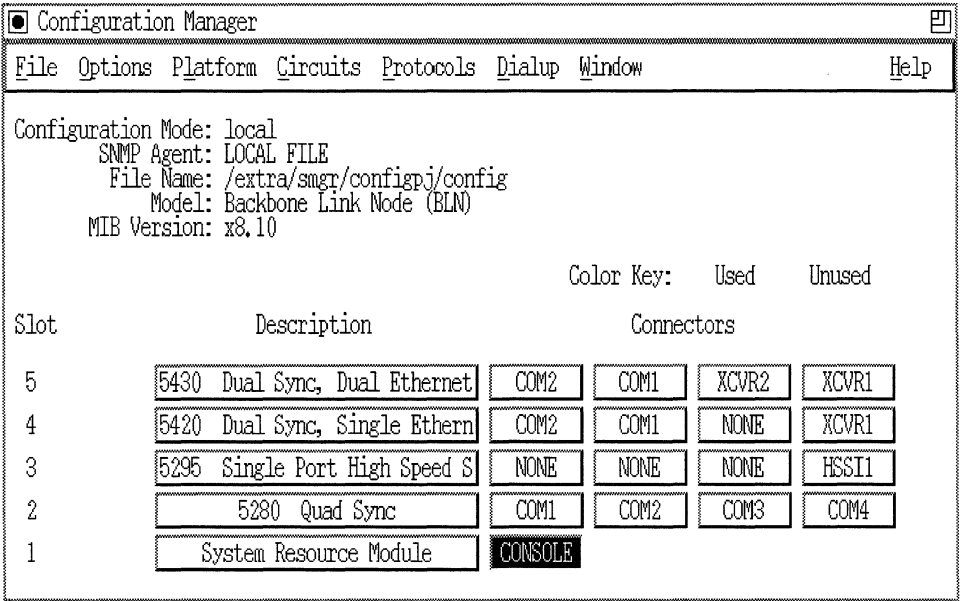

Figure 3-2. Configuration Manager Window

### **Editing WCP Line Parameters**

To edit WCP line parameters, begin at the Configuration Manager window (refer to Figure 3-2) and proceed as follows:

1. Select Protocols $\rightarrow$ WCP $\rightarrow$ Lines.

The WCP Line Interfaces List window appears (Figure 3-3).

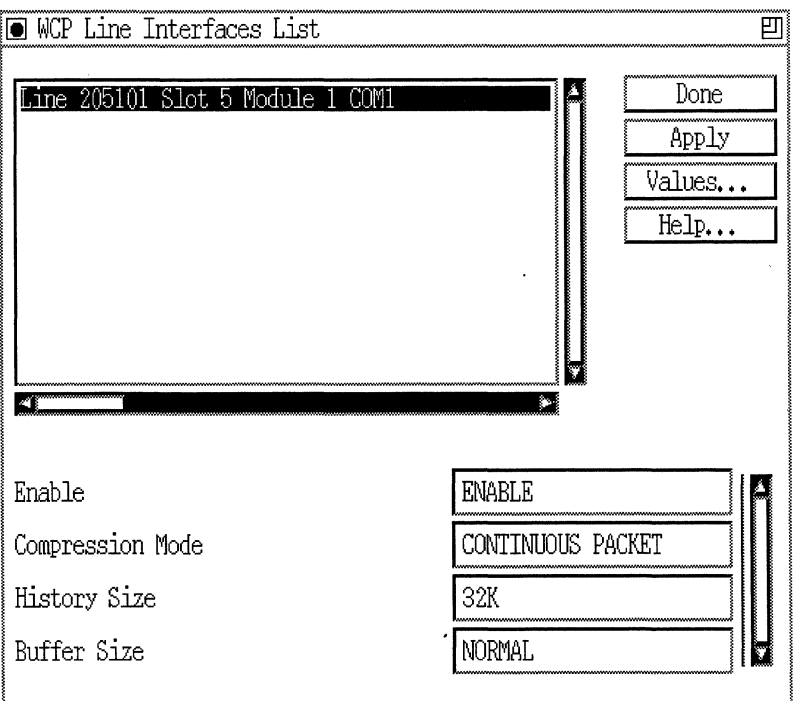

#### **Figure 3-3. WCP Line Interfaces List**

- 2. Select a line from the list in the top left comer of the window. The values in the parameter fields apply to the WCP line interface you highlight.
- 3. Edit those parameters you want to change, using the descriptions following this procedure as a guide.
- 4. Click on the Apply button to implement your changes.
- 5. Repeat steps 2 4 for each parameter you want to edit.
- 6. Click on the Done button to exit the window.

### **WCP Line Parameter Descriptions**

Use the following descriptions as guidelines when you configure the WCP line parameters.

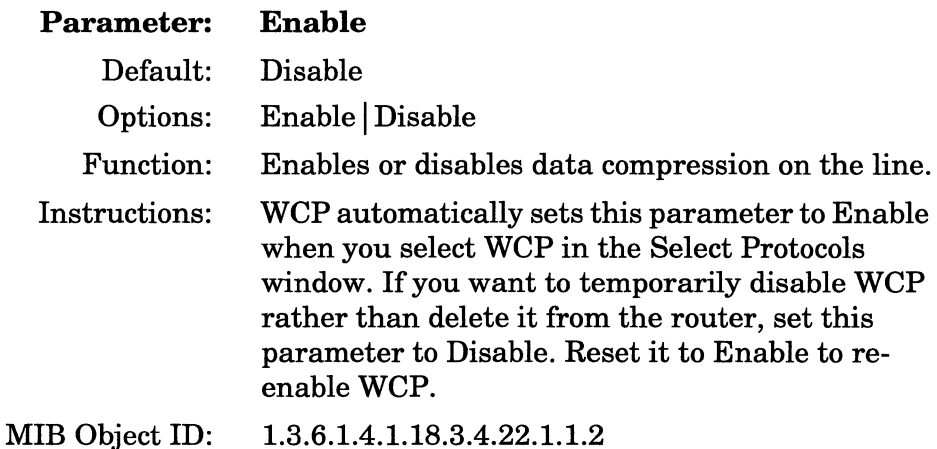

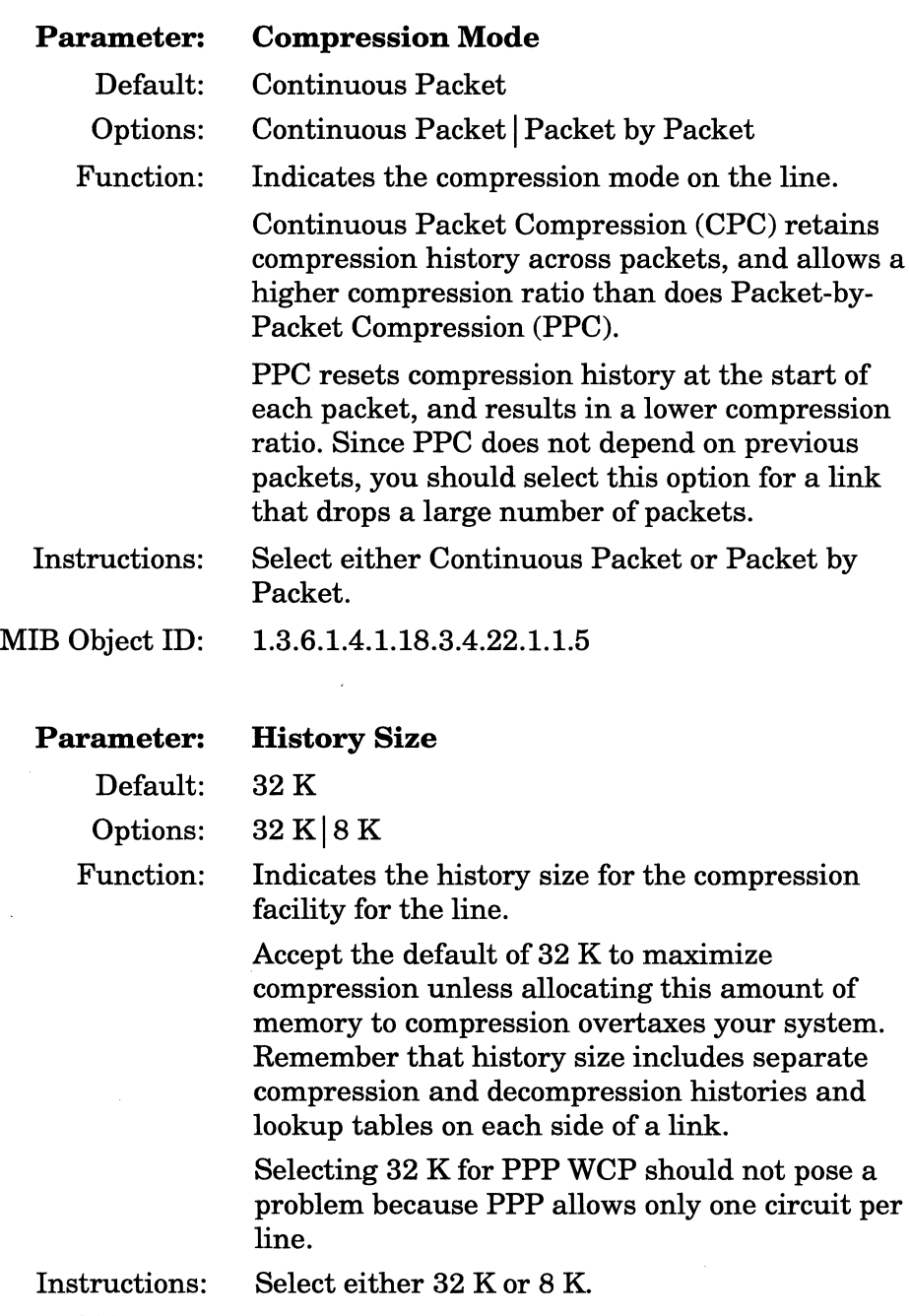

MIB Object ID: 1.3.6.1.4.1.18.3.4.22.1.1.6

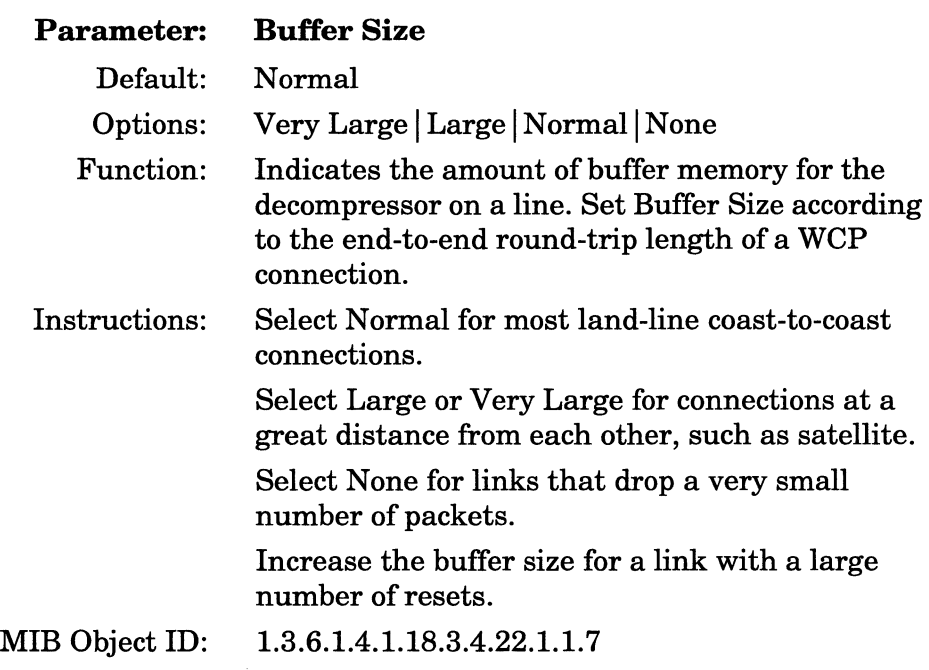

### **Editing WCP Interface Parameters**

To edit WCP interface parameters, begin at the Configuration Manager window (refer to Figure 3-2) and proceed as follows:

1. Select Protocols $\rightarrow$ WCP $\rightarrow$ Interfaces.

The WCP Circuit Interfaces List window appears (Figure 3-4).

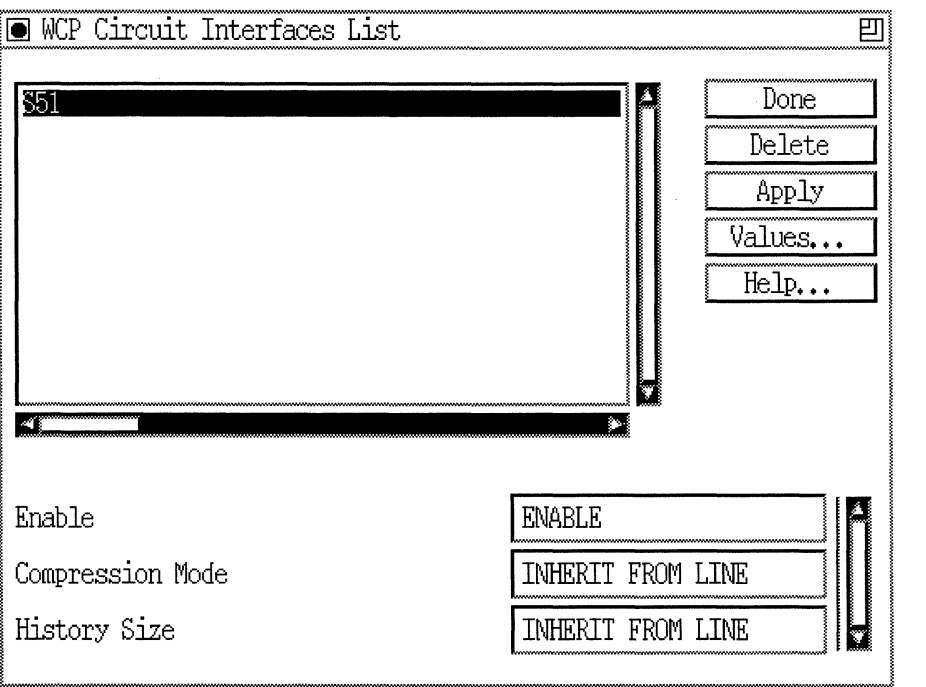

#### **Figure 3-4. WCP Circuit Interfaces List**

- 2. Select the WCP circuit that you want to edit from the list in the top left corner of the window. The values in the parameter fields apply to the WCP circuit interface you highlight.
- 3. Edit those parameters you want to change, using the descriptions following this procedure as a guide.
- 4. Click on the Apply button to implement your changes.
- 5. Repeat steps 2 4 for each parameter you want to edit.
- 6. Click on the Done button to exit the window.

### **WCP Interface Parameter Descriptions**

Use the following descriptions as guidelines when you configure the WCP interface parameters.

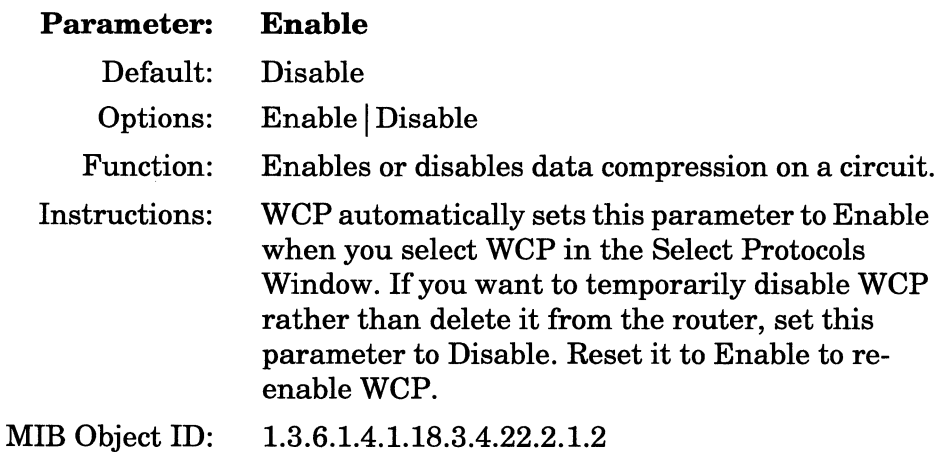

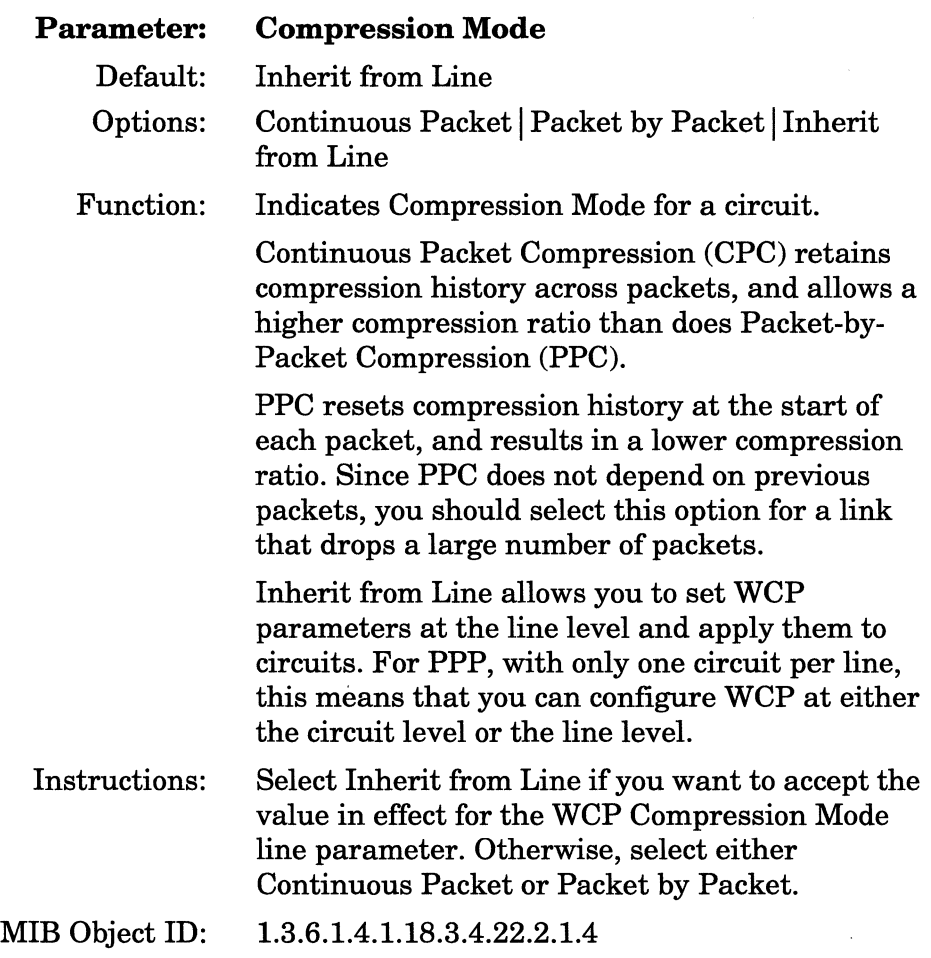

 $\ddot{\phantom{a}}$ 

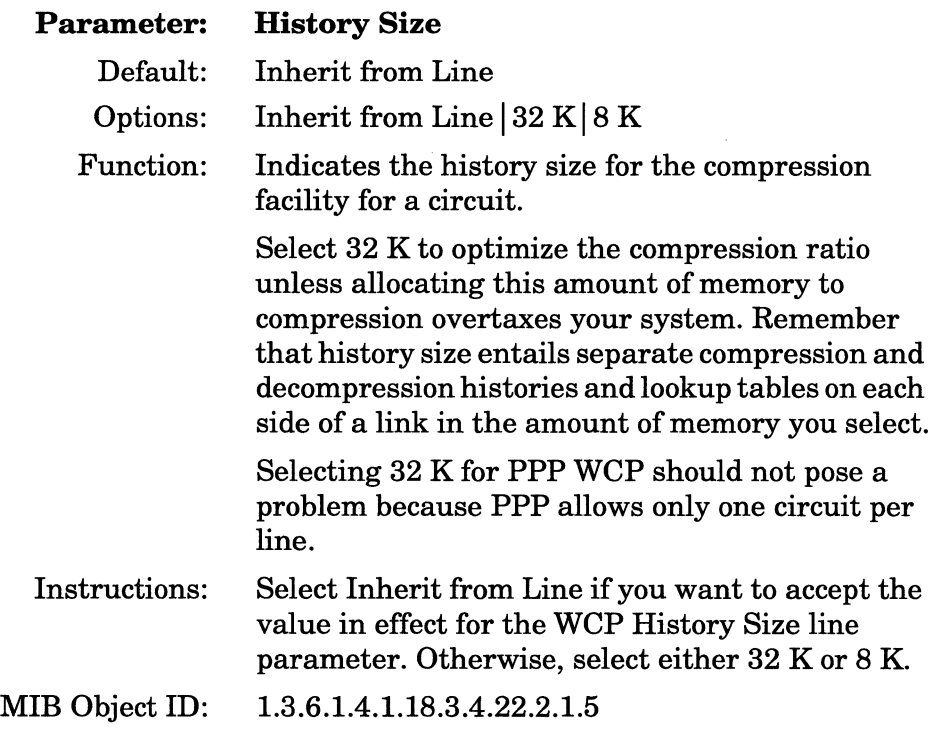

# **Deleting Data Compression from a Router**

To delete WCP from *all* circuits on which it is currently configured, complete the following steps:

- 1. From the Configuration Manager window (Figure 3-2), select Protocols→WCP→Delete WCP. A window pops up and prompts Do you REALLY want to delete WCP?
- 2. Click on the OK button.

Site Manager returns you to the Configuration Manager window. WCP is no longer operating on the router.

# **Index**

## B

buffer history, 1-2 Buffer Size parameter, 3-7

### c

**CCP** definition, 1-2 initialization, 1-3 negotiations, 1-4 compression architecture, 1-1 deleting from a router, 3-12 enabling, 1-2, 3-2 features, 2-1 implementation,  $2-1$  to  $2-2$ overview, 1-1 to 1-6 Compression Control Protocol definition, 1-2 initialization, 1-3 negotiations, 1-4 compression mode, 1-4 Compression Mode parameter, 3-6, 3-10

### D

data compression architecture, 1-1 deleting from a router, 3-12 enabling, 1-2, 3-2 features, 2-1

implementation,  $2-1$  to  $2-2$ overview, 1-1 to 1-6 deleting compression, 3-12 dial backup, 2-2 dial-on-demand, 2-2

### E

editing parameters, 3-1 to 3-12 Enable parameter, 3-5, 3-9 enabling compression, 1-2, 3-2

### H

header compression, 2-1 History Size parameter, 3-6, 3-11

### $\mathbf i$

implementation notes,  $2-1$  to  $2-2$ interface parameters, 3-8 to 3-11

### L

Lempel-Ziv, 1-2 line parameters, 3-5 to 3-7 LZ-77 algorithm, 1-2

### N

NCP negotiations, 1-3 Network Control Protocol negotiations, 1-3

### p

parameters editing, 3-1 to 3-12 interface, 3-8 to 3-11 Compression Mode, 3-10 Enable, 3-9 History Size, 3-11 line, 3-5 to 3-7 Buffer Size, 3-7 Compression Mode, 3-6 Enable, 3-5 History Size, 3-6

### s

Select Protocols window enabling compression, 3-2

### w

WCP definition, 1-2 deleting from a router, 3-12 enabling, 1-2 features, 2-1 implementation, 2-1 to 2-2 initialization, 1-3 negotiations, 1-4 overview, 1-1 to 1-6 Wellfleet Compression Protocol definition, 1-2 enabling, 1-2 negotiations, 1-4

 $\label{eq:2.1} \mathcal{L}(\mathcal{L}^{\text{max}}_{\mathcal{L}}(\mathcal{L}^{\text{max}}_{\mathcal{L}}))\leq \mathcal{L}(\mathcal{L}^{\text{max}}_{\mathcal{L}}(\mathcal{L}^{\text{max}}_{\mathcal{L}}))$  $\label{eq:2.1} \frac{1}{\sqrt{2}}\int_{\mathbb{R}^3}\frac{1}{\sqrt{2}}\left(\frac{1}{\sqrt{2}}\right)^2\frac{1}{\sqrt{2}}\left(\frac{1}{\sqrt{2}}\right)^2\frac{1}{\sqrt{2}}\left(\frac{1}{\sqrt{2}}\right)^2\frac{1}{\sqrt{2}}\left(\frac{1}{\sqrt{2}}\right)^2\frac{1}{\sqrt{2}}\left(\frac{1}{\sqrt{2}}\right)^2\frac{1}{\sqrt{2}}\frac{1}{\sqrt{2}}\frac{1}{\sqrt{2}}\frac{1}{\sqrt{2}}\frac{1}{\sqrt{2}}\frac{1}{\sqrt{2}}$  $\mathcal{L}(\mathcal{L}^{\mathcal{L}})$  and  $\mathcal{L}^{\mathcal{L}}$  are the set of the set of  $\mathcal{L}^{\mathcal{L}}$  $\label{eq:2.1} \frac{1}{\sqrt{2}}\left(\frac{1}{\sqrt{2}}\right)^{2} \left(\frac{1}{\sqrt{2}}\right)^{2} \left(\frac{1}{\sqrt{2}}\right)^{2} \left(\frac{1}{\sqrt{2}}\right)^{2} \left(\frac{1}{\sqrt{2}}\right)^{2} \left(\frac{1}{\sqrt{2}}\right)^{2} \left(\frac{1}{\sqrt{2}}\right)^{2} \left(\frac{1}{\sqrt{2}}\right)^{2} \left(\frac{1}{\sqrt{2}}\right)^{2} \left(\frac{1}{\sqrt{2}}\right)^{2} \left(\frac{1}{\sqrt{2}}\right)^{2} \left(\$ 

 $\mathcal{L}^{\text{max}}_{\text{max}}$  and  $\mathcal{L}^{\text{max}}_{\text{max}}$  $\label{eq:2.1} \frac{1}{\sqrt{2}}\left(\frac{1}{\sqrt{2}}\right)^2\left(\frac{1}{\sqrt{2}}\right)^2\left(\frac{1}{\sqrt{2}}\right)^2\left(\frac{1}{\sqrt{2}}\right)^2\left(\frac{1}{\sqrt{2}}\right)^2\left(\frac{1}{\sqrt{2}}\right)^2\left(\frac{1}{\sqrt{2}}\right)^2\left(\frac{1}{\sqrt{2}}\right)^2\left(\frac{1}{\sqrt{2}}\right)^2\left(\frac{1}{\sqrt{2}}\right)^2\left(\frac{1}{\sqrt{2}}\right)^2\left(\frac{1}{\sqrt{2}}\right)^2\left(\frac{1}{\sqrt$  $\label{eq:2.1} \frac{1}{\sqrt{2}}\left(\frac{1}{\sqrt{2}}\right)^{2} \left(\frac{1}{\sqrt{2}}\right)^{2} \left(\frac{1}{\sqrt{2}}\right)^{2} \left(\frac{1}{\sqrt{2}}\right)^{2} \left(\frac{1}{\sqrt{2}}\right)^{2} \left(\frac{1}{\sqrt{2}}\right)^{2} \left(\frac{1}{\sqrt{2}}\right)^{2} \left(\frac{1}{\sqrt{2}}\right)^{2} \left(\frac{1}{\sqrt{2}}\right)^{2} \left(\frac{1}{\sqrt{2}}\right)^{2} \left(\frac{1}{\sqrt{2}}\right)^{2} \left(\$  $\label{eq:2.1} \frac{1}{\sqrt{2}}\int_{\mathbb{R}^3} \frac{1}{\sqrt{2}}\left(\frac{1}{\sqrt{2}}\right)^2\frac{1}{\sqrt{2}}\left(\frac{1}{\sqrt{2}}\right)^2\frac{1}{\sqrt{2}}\left(\frac{1}{\sqrt{2}}\right)^2\frac{1}{\sqrt{2}}\left(\frac{1}{\sqrt{2}}\right)^2\frac{1}{\sqrt{2}}\left(\frac{1}{\sqrt{2}}\right)^2\frac{1}{\sqrt{2}}\left(\frac{1}{\sqrt{2}}\right)^2\frac{1}{\sqrt{2}}\left(\frac{1}{\sqrt{2}}\right)^2\frac{1}{\sqrt$